## <u>electionbuddy - powerful and secure</u> <u>online elections</u>

Logged in as jayvdb Log out

- Account Home
- <u>Help</u>

**Election Details**  $\rightarrow$  <u>Ballot Design</u>  $\rightarrow$  Voter Setup  $\rightarrow$  Review  $\rightarrow$  Pay  $\rightarrow$  Results

### **Step 1: Election Details**

open and announcements are emailed)

September 06, 2011 11:11 PM

ex. "September 06, 2011 01:21 PM" or "now"

| Name your election: (ex. "Board of Directors Election 2009")                                                           |
|----------------------------------------------------------------------------------------------------|
| Management Committee 2011                                                                                              |
| Name of your organization:                                                                                             |
| Wikimedia Australia                                                                                                    |
| Election Type                                                                                                    |
| O Vote for 1 or more candidates for each position (First past the post) - <u>learn more</u> and <u>view sample</u>     |
| Rank each candidate for each position. (Preferential Ballot) - <u>learn more and view sample</u>                       |
| Approve or disprove each candidate for a position. (Approval Ballot) - <u>learn more</u> and <u>view sample</u>        |
| I don't have positions up for election, I am only running a referendum <u>learn</u> more and <u>view sample</u>        |
| Election announcement and candidate nomination - <u>learn more and view sample</u>                                     |
| <b>Time zone</b> (used for ALL announcements/nominations): Melbourne <u>click here to change</u>                       |
| <b>Election start date and time:</b> (voting opens and ballots are emailed) ex. "September 06, 2011 01:21 PM" or "now" |
|                                                                                                    |
| Announcement emailed and nominations open date and time: (nominations                                                  |

1 of 2 06/09/11 23:35

**==** 

| Nomination end date and time | (if applicable): | (voters | can no | longer | cast | ballots |
|------------------------------|------------------|---------|--------|--------|------|---------|
| and results are emailed)     |                  |         |        |        |      |         |

(ex. "2 days from now" or "2 weeks from now")

September 08, 2011 11:11 PM

#### Allow voters to see the nomination results:

- Only after the nomination has finished
- Any time after the nomination starts
- Don't allow voters to see the results
- Don't allow voters or election admins to see the results until the election ends

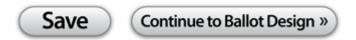

<u>Terms of service</u> | <u>Privacy policy</u> | <u>Email us</u> with questions or comments. Another great product by <u>eventIQ</u>, <u>Inc.</u>

## <u>electionbuddy - powerful and secure</u> <u>online elections</u>

Logged in as jayvdb Log out

Account Home

Nomination Instructions

• <u>Help</u>

<u>Election Details</u>  $\rightarrow$  **Ballot Design**  $\rightarrow$  <u>Voter Setup</u>  $\rightarrow$  Review  $\rightarrow$  Pay  $\rightarrow$  Results

# **Step 2: Announcement and Nomination Ballot Design**

Add the election details using text. You can add links to other websites too!

Announce the election and add the ability to capture nominations. To edit, click the text of each item. To change the order they will appear on the ballot, move each item by clicking on an arrow and dragging to a new location.

#### **Preview Ballot**

Blah blah Positions up for Nomination • » President (remove) **Capture Nominations** Each voter can nominate up to 1 candidate(s) for this position. • » Vice-president (remove) Capture Nominations Each voter can nominate up to 1 candidate(s) for this position. » Secretary (remove) **Capture Nominations** Each voter can nominate up to candidate(s) for this position. • » Treasurer (remove) **Capture Nominations** • » Ordinary member (remove) **Capture Nominations** Each voter can nominate up to 1 candidate(s) for this position. • add position

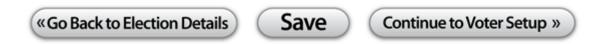

<u>Terms of service</u> | <u>Privacy policy</u> | <u>Email us</u> with questions or comments. Another great product by <u>eventIQ</u>, <u>Inc.</u>

# <u>electionbuddy - powerful and secure</u> <u>online elections</u>

Logged in as jayvdb Log out

- Account Home
- <u>Help</u>

 $\underline{Election\ Details} \rightarrow \underline{Ballot\ Design} \rightarrow \textbf{Voter}\ \textbf{Setup} \rightarrow \underline{Review} \rightarrow Pay \rightarrow Results$ 

# Election saved, but there's still some things you need to edit:

• You have chosen to use email ballots for your election, but you haven't entered any email addresses.

### **Step 3: Announcement Setup**

How will people receive the election announcement and nominate candidates? (Choose any of the following)

| ■ Email announcement - I have voter email addresses and I want each voter to<br>receive an email with nomination instructions and a link to my election information |
|----------------------------------------------------------------------------------------------------|
| Distribute announcement myself - Give me a list of voter keys and I will create                                                                                     |
| custom announcements and distribute the announcements myself (email, mail/post                                                                                      |
| or walk-in voters)                                                                                                    |

☐ Facebook announcement - I have set up a Facebook group and I want to notify its members of my election

#### → Email Announcement Setup

Click on the orange text to customize the subject line and add a message to the email ballots.

Subject: Election Announcement and Call for Nomations -- Management Committee 2011

On behalf of Wikimedia Australia, John Vandenberg (jayvdb@gmail.com) is notifying you that an election is being held: Management Committee 2011 on

We are using an online election system to announce our election this year. You will only be allowed to nominate candidates once, and your nominations will remain anonymous.

### Do not forward this email unless you want someone else to vote on your behalf.

You have until 11:11 pm on September 08, 2011 Melbourne to acknowledge receipt and nominate candidates.

#### ADDITIONAL INSTRUCTIONS:

(empty: click to edit)

To acknowledge receipt, view positions up for election and nominate candidates, please click on the following link:

http://electionbuddy.com/vote/key/RDZ5-WNGX-3CNL-9MPQ

You can also copy and paste the link into your web browser.

-=-=-=-

Sent by election buddy, the easy to use, secure online voting system. http://electionbuddy.com/

**Add Your Voters' Email Addresses:** Pull email addresses from other applications
Type (or copy and paste) the email addresses of your voters - separate each address
on a new line or separate by a ";" or ",". Duplicate emails will be automatically
removed so each email receives 1 ballot.

Get email addresses from: Learn more about the process

Another electionbuddy election

(0 emails)

«Go Back to Ballot Design

Save

Continue to Review »

<u>Terms of service</u> | <u>Privacy policy</u> | <u>Email us</u> with questions or comments. Another great product by <u>eventIQ</u>, <u>Inc.</u>